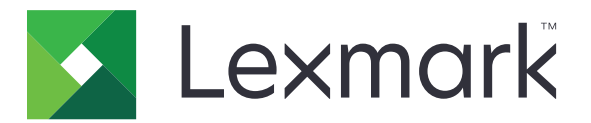

# **Podpora strankam**

**Različica 6.2.10**

**Priročnik za skrbnike**

**februar 2024 [www.lexmark.com](http://www.lexmark.com)**

# **Vsebina**

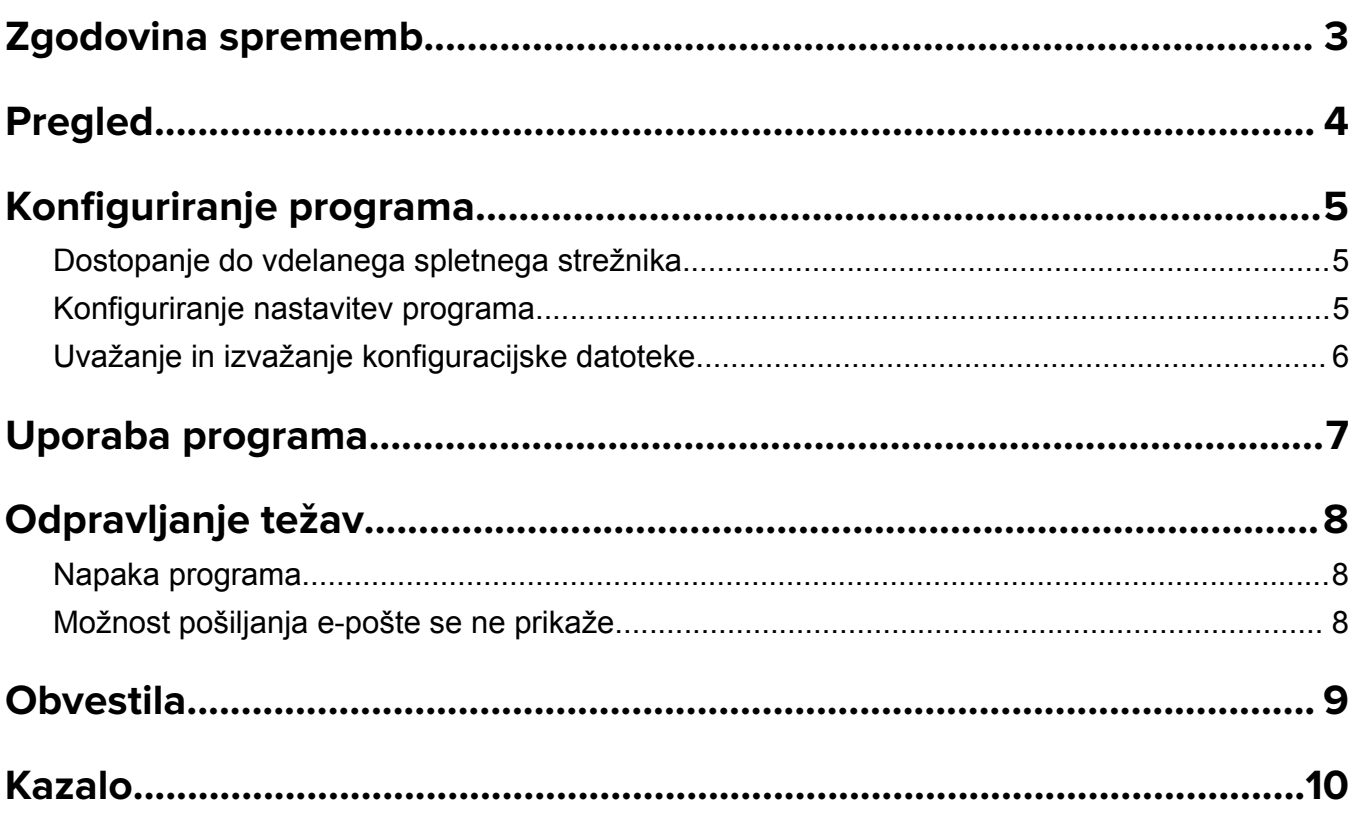

# <span id="page-2-0"></span>**Zgodovina sprememb**

### **februar 2024**

- **•** Dodana je nastavitev Prikaz podatkov naprave.
- **•** Na zavihek Podatki o napravi so dodani podatki.
- **•** Na zaslonu s podatki o napravi je dodana možnost Stanje/potrebščine.

### **november 2018**

**•** Informacijam o napravi so bile dodane informacije o faksu.

### **avgust 2017**

**•** Posodobljeni so vzorčni primeri nastavitve pogostosti dostave.

# **julij 2016**

**•** Dodana je podpora za hrvaščino, romunščino, srbščino, slovaščino in slovenščino.

# **januar 2016**

**•** Prvotna izdaja dokumenta za večnamenske izdelke z zaslonom na dotik v slogu tabličnih računalnikov.

# <span id="page-3-0"></span>**Pregled**

S programom pridobite podatke o stranki, podjetju, ki zagotavlja podporo za tiskalnik, in tiskalniku.

V primeru težav s tiskalnikom lahko podatke natisnete ali jih pošljete po e-pošti iz tiskalnika. Prav tako lahko razporedite samodejno pošiljanje e-poštnih sporočil s podatki o napravi in statistiko za podjetje, ki zagotavlja podporo za tiskalnik.

V tem dokumentu so navodila za konfiguracijo in uporabo programa ter odpravljanje težav z njim.

# <span id="page-4-0"></span>**Konfiguriranje programa**

Za konfiguracijo programa boste morda potrebovali skrbniške pravice.

# **Dostopanje do vdelanega spletnega strežnika**

- **1** Pridobite naslov IP tiskalnika. Storite nekaj od naslednjega:
	- **•** Poiščite naslov IP na vrhu začetnega zaslona tiskalnika.
	- **•** Na začetnem zaslonu tiskalnika se dotaknite možnosti **Nastavitve** > **Omrežje/vrata** > **Pregled omrežja**.
- **2** Odprite spletni brskalnik in vnesite naslov IP tiskalnika.

# **Konfiguriranje nastavitev programa**

**1** V vdelanem spletnem strežniku se pomaknite na stran za konfiguracijo programa:

#### **Programi** > **Podpora za stranke** > **Konfiguracija**

**2** Konfigurirajte nastavitve.

#### **Opombe:**

- **•** V meniju Prikaz podatkov naprave lahko določite podatke o napravi, ki jih želite prikazati na zaslonu Podatki o napravi ter v natisnjenem poročilu in poročilu, poslanem po e-pošti.
- **•** Nastavite lahko, da program velikosti papirja, večje od legal (216 x 365 mm ali 8,5 x 14 palcev) šteje kot dve strani. Za več informacij o podprtih vrstah papirja si oglejte *Navodila za uporabo* tiskalnika.
- **•** Določite lahko besedilo in sliko, ki ju želite prikazati na začetnem zaslonu.
- **•** Določite lahko podatke o faksu, ki jih želite prikazati na zaslonu z informacijami o napravi.
- **•** Za dodatne informacije o posamezni nastavitvi premaknite miško nad nastavitev in si oglejte pomoč.
- **3** Kliknite **Uporabi**.

### **Vzorčni primeri za pogostost pošiljanja e-pošte dvakrat in enkrat letno**

#### **Primer 1: Pošiljanje e-pošte dvakrat letno z začetkom 4. julija**

- **1** V meniju Pogostost dostave e-pošte izberite **Dvakrat letno**.
- **2** V polje Razpored dostave vnesite **07/04**.

#### **Primer 2: Pošiljanje e-pošte vsakega 4. julija**

- **1** V meniju Pogostost dostave e-pošte izberite **Letno**.
- **2** V polje Razpored dostave vnesite **07/04**.

#### **Opombe:**

**•** Pri nastavitvi »Dvakrat letno« je naslednje e-poštno sporočilo poslano šest mesecev po 4. juliju.

- <span id="page-5-0"></span>**•** Če je razpored dostave nastavljen na **02/29**, je začetni datum samodejno nastavljen na zadnji februarski dan.
- **•** Če razpored dostave ni določen, je privzeta vrednost **01/01**.

# **Uvažanje in izvažanje konfiguracijske datoteke**

**Opomba:** Če uvozite konfiguracijske datoteke, prepišete obstoječe konfiguracije programa.

**1** V vdelanem spletnem strežniku se pomaknite na stran za konfiguracijo programa:

#### **Programi** > **Podpora za stranke** > **Konfiguracija**

**2** Kliknite **Uvozi** oziroma **Izvozi**.

# <span id="page-6-0"></span>**Uporaba programa**

**1** Na začetnem zaslonu se dotaknite ikone programa.

**Opomba:** Za posodobitev podatkov si oglejte razdelek ["Konfiguriranje nastavitev programa" na 5.](#page-4-0) [strani.](#page-4-0)

**2** Natisnite podatke ali jih pošljite po e-pošti.

#### **Opombe:**

- **•** Če želite omogočiti možnost pošiljanja e‑pošte, v nastavitvi programa izberite **Omogoči pošiljanje e-pošte**.
- **•** Če želite poslati podatke po e-pošti, se dotaknite možnosti > **E**‑**pošta**.
- **3** Če želite preveriti stanje ali potrebščine tiskalnika, se dotaknite možnosti > **Stanje/potrebščine**.

# <span id="page-7-0"></span>**Odpravljanje težav**

# **Napaka programa**

Poskusite eno ali več od naslednjega:

#### **Preverite diagnostični dnevnik.**

- **1** Odprite spletni brskalnik in vnesite *IP***/se**, pri čemer je *IP* naslov IP tiskalnika.
- **2** Kliknite **Vdelane rešitve** in storite naslednje:
	- **a** Počistite datoteko dnevnika.
	- **b** Raven pisanja dnevnika nastavite na **Da**.
	- **c** Ustvarite datoteko dnevnika.
- **3** Analizirajte dnevnik in odpravite težavo.

**Opomba:** Ko bo težava odpravljena, nastavite raven pisanja dnevnika na **Ne**.

**Obrnite se na zastopnika družbe Lexmark.**

# **Možnost pošiljanja e-pošte se ne prikaže**

Poskusite nekaj od tega:

#### **Prepričajte se, da je v nastavitvi programa izbrana možnost Omogoči pošiljanje e-pošte.**

Če želite več informacij, si oglejte ["Konfiguriranje nastavitev programa" na 5. strani.](#page-4-0)

#### **Prepričajte se, da je tiskalnik konfiguriran za pošiljanje e-pošte.**

Za več informacij si oglejte *Navodila za uporabo* tiskalnika ali pa se obrnite na skrbnika sistema.

# <span id="page-8-0"></span>**Obvestila**

# **Obvestilo o izdaji**

februar 2024

**Naslednji odstavek ne velja v državah, kjer je v nasprotju s krajevno zakonodajo:** LEXMARK INTERNATIONAL, INC. VAM TA DOKUMENT DAJE, KAKRŠEN JE, BREZ VSAKRŠNEGA JAMSTVA, BODISI IZRECNEGA BODISI NAZNAČENEGA, VKLJUČNO Z NAZNAČENIMI JAMSTVI O PRIMERNOSTI ZA PRODAJO ALI DOLOČEN NAMEN. Nekatere države ne dovoljujejo odreka izrecnih ali naznačenih jamstev pri nekaterih transakcijah, zato ta izjava za vas morda ne velja.

V tem dokumentu so mogoče tehnične ali tiskarske napake. Informacije v tem dokumentu se občasno spremenijo in bodo vključene v prihodnjih izdajah. Pridržujemo si pravico, da kadarkoli izboljšamo ali spremenimo opisane izdelke ali programe.

Navedbe izdelkov, programov ali storitev v tem dokumentu ne pomenijo, da jih namerava proizvajalec dati na voljo v vseh državah, kjer posluje. Prav tako ne pomenijo ali nakazujejo, da lahko uporabljate samo navedeni izdelek, program ali storitev. Namesto njih lahko uporabite vsak po delovanju enakovreden izdelek, program ali storitev, ki ne krši nobenih obstoječih pravic intelektualne lastnine. Ocenjevanje in preverjanje delovanja skupaj z drugimi izdelki, programi ali storitvami, razen tistih, ki jih izrecno določi proizvajalec, je odgovornost uporabnika.

Če potrebujete Lexmarkovo tehnično podporo, obiščite spletno mesto **<http://support.lexmark.com>**.

Informacije o potrebščinah in datotekah za prenos si oglejte na spletnem mestu **[www.lexmark.com](http://www.lexmark.com)**.

**© 2016 Lexmark International, Inc.**

**Vse pravice pridržane.**

# **Blagovne znamke**

Lexmark in logotip Lexmark sta blagovni znamki ali registrirani blagovni znamki družbe Lexmark International, Inc., registrirani v ZDA in/ali drugih državah.

Vse druge blagovne znamke so last svojih lastnikov.

# <span id="page-9-0"></span>**Kazalo**

### **A**

dostopanje do vdelanega spletnega strežnika Embedded Web Server [5](#page-4-0) program uporaba [7](#page-6-0) napaka programa [8](#page-7-0) nastavitve programa nastavitev [5](#page-4-0)

### **T**

odpravljanje težav napaka programa [8](#page-7-0) možnost pošiljanja e-pošte se ne prikaže [8](#page-7-0)

## **C**

zgodovina sprememb [3](#page-2-0) konfiguracijska datoteka uvažanje ali izvažanje [6](#page-5-0) konfiguriranje nastavitev programa [5](#page-4-0) podatki o stranki in prodajalcu razporejeno pošiljanje [5](#page-4-0)

## **D**

razpored dostave vzorčni primeri [5](#page-4-0)

## **E**

Vdelan spletni strežnik dostopanje [5](#page-4-0) izvoz konfiguracijske datoteke [6](#page-5-0)

# **I**

uvoz konfiguracijske datoteke [6](#page-5-0)

## **O**

možnost pošiljanja e-pošte se ne prikaže [8](#page-7-0) pregled [4](#page-3-0)

### **S**

vzorčni primeri nastavitev razporedov dostave [5](#page-4-0) razporejanje pošiljanja podatkov [5](#page-4-0) pošiljanje podatkov o stranki in prodajalcu [5](#page-4-0) nastavitve nastavitev [5](#page-4-0)